## Aim

To understand the polynomial curve fitting using least square regression technique

## Theory

A typical experiment collects data related to one parameter (say *x*) independent variable. These data (or the observations can be stored in to vectors (list of row or column of numbers) namely *x* and *y.* Using least square regression, it is possible to compute the coefficients of a polynomial function, of some selected degree, for *y* in terms of *x*.

## Exercises

Let us consider the sample data given below:

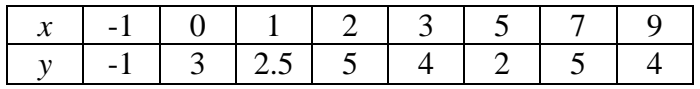

1. Fit a  $4<sup>th</sup>$  order polynomial equation to the above data using least square regression in SCILAB.

The general form of  $4<sup>th</sup>$  order polynomial is written as

$$
y = a_1 + a_2x + a_3x^2 + a_4x^3 + a_5x^4
$$

The simultaneous equation obtained from the regression analysis and written in the matrix form as follows:

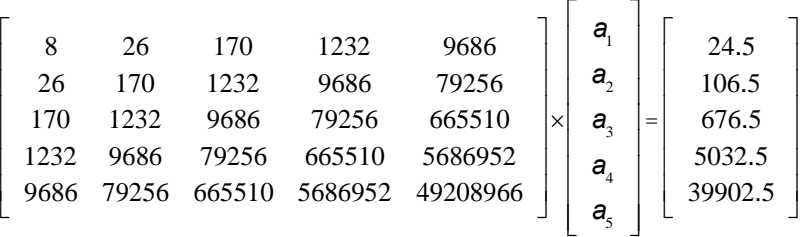

The above matrix representation can be represented in the form of  $[A] = [X] \times [B]$  from this relation we can estimate the unknowns as

 $[X] = [A]^{\text{-}1}$  B using matrix computations.

Solution for the above simultaneous equation can be obtained using SCILAB.

```
-->A = [8 26 170 1232 9686; 26 170 1232 9686 
   79256; 170 1232 9686 79256 665510; 1232 9686 
   79256 665510 5686952; 9686 79256 665510 5686952 
   49208966];
   -->B=[24.5 106.5 676.5 5032.5 39902.5]B = 24.5 
    106.5 
    676.5 
    5032.5 
    39902.5 
   --\geq x=A\ Bx = 2.6904606 
   2.3044649 
-1.2374996 0.2180404 
 - 0.0118925
```
Now the 4<sup>th</sup> order polynomial takes the form

*y*1= 2.6904606 + 2.3044649*x* - 1.2374996*x* 2 + 0.2180404 *x* 3 - 0.0118925*x* 4

Now plot the data (raw *x*-*y* data before the polynomial fit and *x*-*y* data in the above regression equation).

Plot for the raw data and the regression data

```
-->x=[-1 \ 0 \ 1 \ 2 \ 3 \ 5 \ 7 \ 9]';
x = - 1. 0. 1. 2. 3. 5. 7. 9. 
 -->y=[-1 3 2.5 5 4 2 5 4]';
 y = - 1. 3. 2.5 5. 4. 2. 5. 4. 
->y1=[2.6904606+2.3044649*x-
1.2374996*x^2+0.2180404*x^3-
      0.0118925*x^4]
y1 = - 1.0814368 
    2.6904606 
    3.9635738 
    3.9034352
```
 3.3901572 3.0975326 4.4181992 4.1179362 -->plot(x,y,x,y1) -->xlabel('x') -->ylabel('y') -->legend('x,y - Raw data','x,y1 - Regression data')

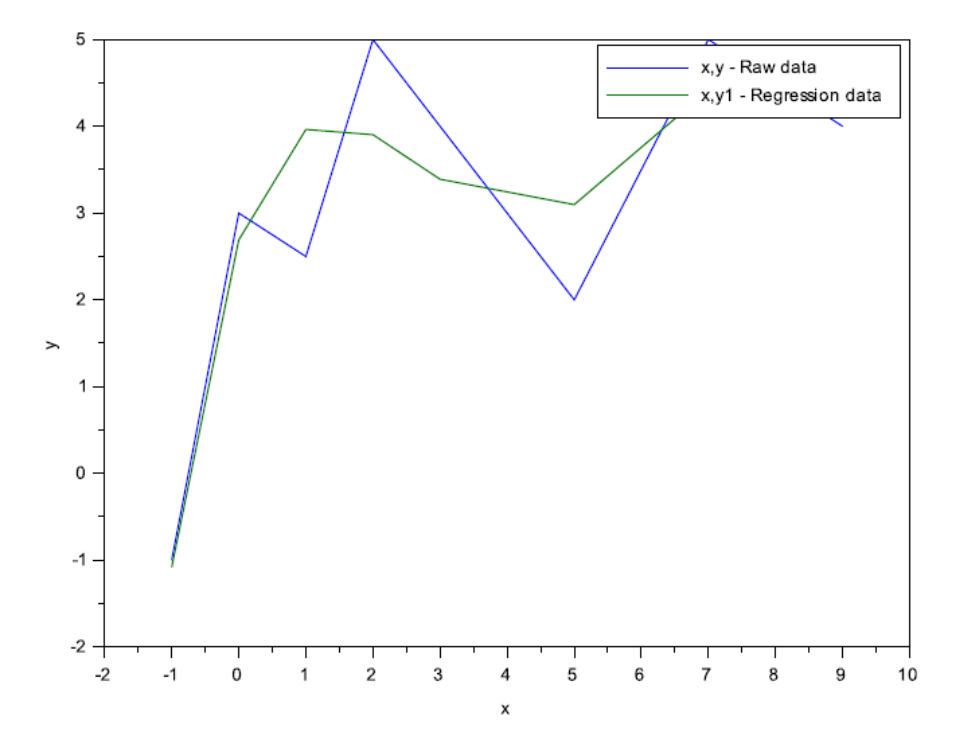

2. Fit  $3^{rd}$  order polynomial for the data given in problem 1. using linear regression analysis technique. Plot the data (raw *x*-*y* data before the polynomial fit and the *x*-*y* data from the regression equation) and show the graph in SCILAB.

```
-->A=[8 26 170 1232; 26 170 1232 9686; 170 1232 9686 
 79256; 1232 9686 79256 665510]
A = 8. 26. 170. 1232. 
    26. 170. 1232. 9686. 
    170. 1232. 9686. 79256. 
    1232. 9686. 79256. 665510. 
-->B=[24.5 106.5 676.5 5032.5]'
B = 24.5
```

```
 106.5 
      676.5 
      5032.5 
--\geq x=A\ Bx = 1.8942743 
     1.8132651 
   - 0.4416466 
     0.0302604
```
Now the 3rd order polynomial takes the form

*y*1= 1.8942743 + 1.8132651 *x* – 0.4416466 *x* 2 + 0.0302 *x* 3

Plot for the raw data and the regression data

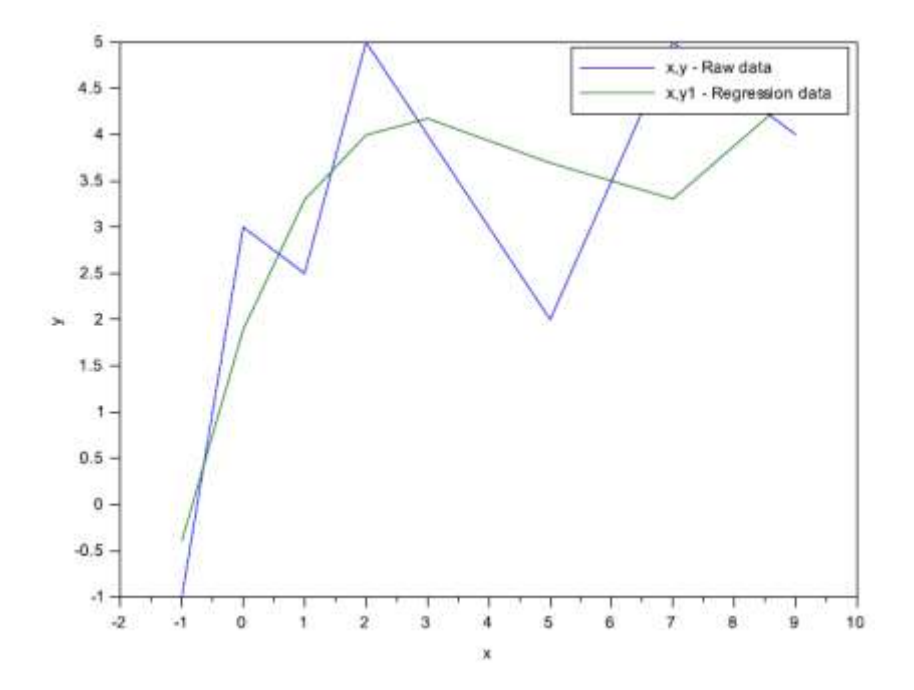

3. Fit  $2<sup>nd</sup>$  order polynomial for the data given in problem 1. using linear regression analysis technique. Plot the data (raw *x*-*y* data before the polynomial fit and the *x*-*y* data from the regression equation) and show the graph in SCILAB.

> -->A=[8 26 170; 26 170 1232; 170 1232 9686]  $A =$  8. 26. 170. 26. 170. 1232. 170. 1232. 9686.  $-->B=[24.5 106.5 676.5]$  $B =$

 24.5 106.5 676.5  $--\geq x=A\ B$  $x =$  1.6484391 0.9955571 - 0.0857176

Now the  $2<sup>nd</sup>$  order polynomial takes the form

*y*1= 1.8942743 + 1.8132651 *x* – 0.4416466 *x* 2

Plot for the raw data and the regression data

```
--&>x=[-1 \ 0 \ 1 \ 2 \ 3 \ \overline{5} \ 7 \ 9]';
-->y=[-1 3 2.5 5 4 2 5 4]'
->y1=[1.6484391+0.9955571*x-0.0857176*x^2]
-->plot(x,y,x,y1)--\geqlegend('x, y - Raw data', 'x, y1 - Regression
data')
-->xlabel('x')
-->ylabel('y')
```
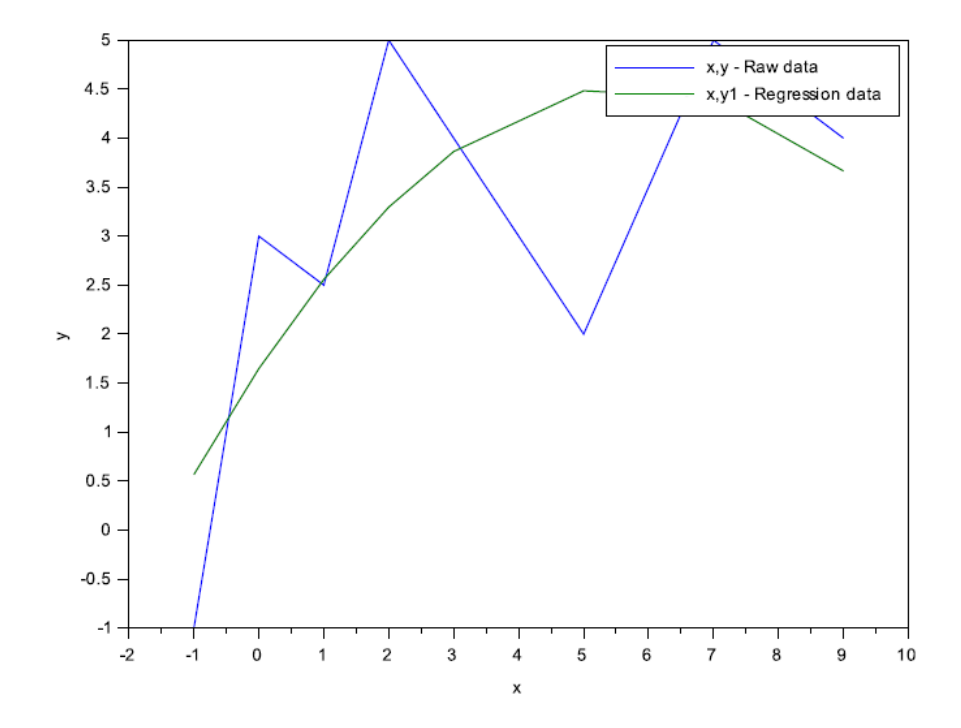

Plot for all the three regression fit data

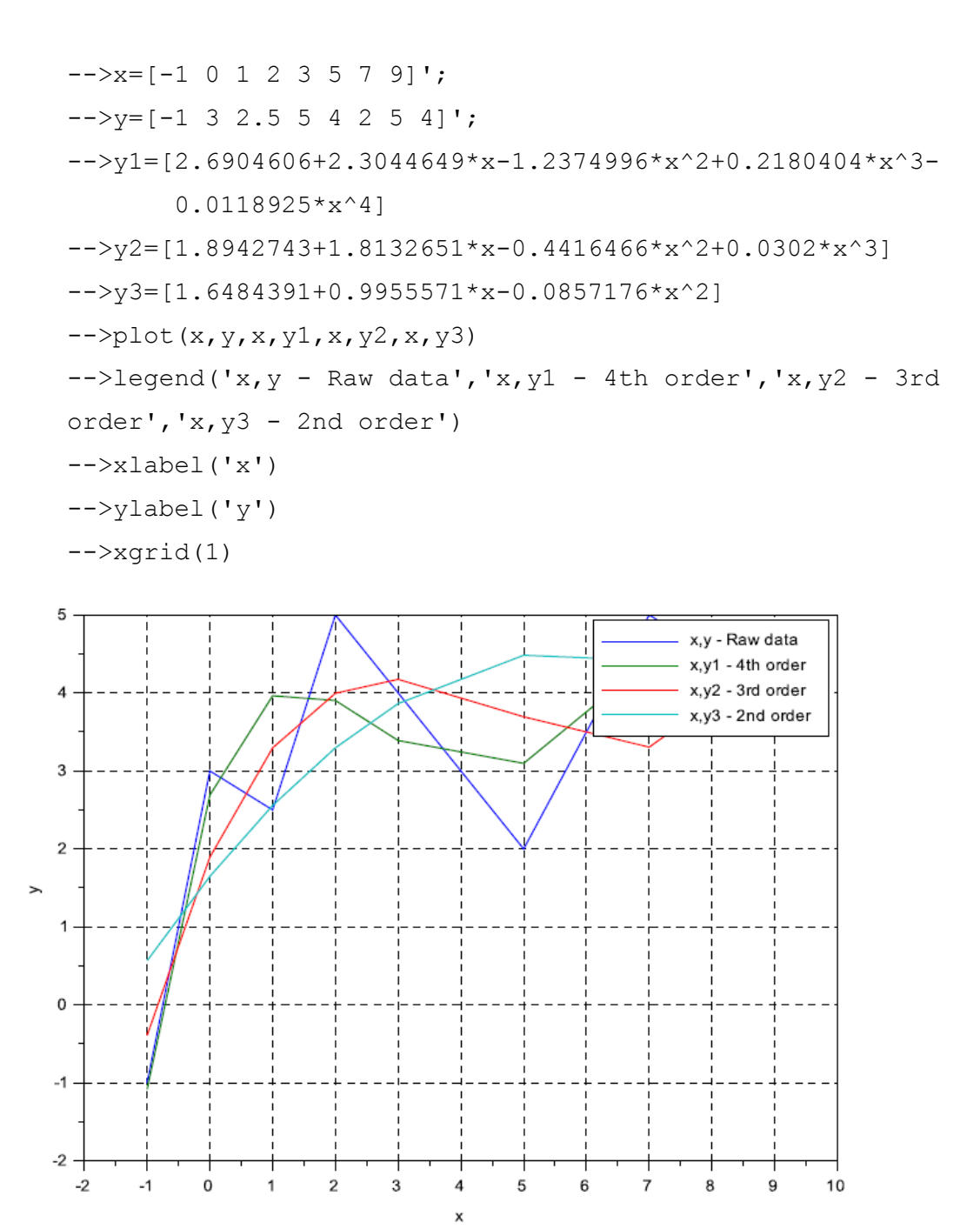

Result

Thus we learned the tool SCILAB for solving the polynomials and matrices.